## **One-Time: Account Creation for Parent (s)**

- 1) Click on the link in the email received from your student
- 2) Select **'Create Account'**

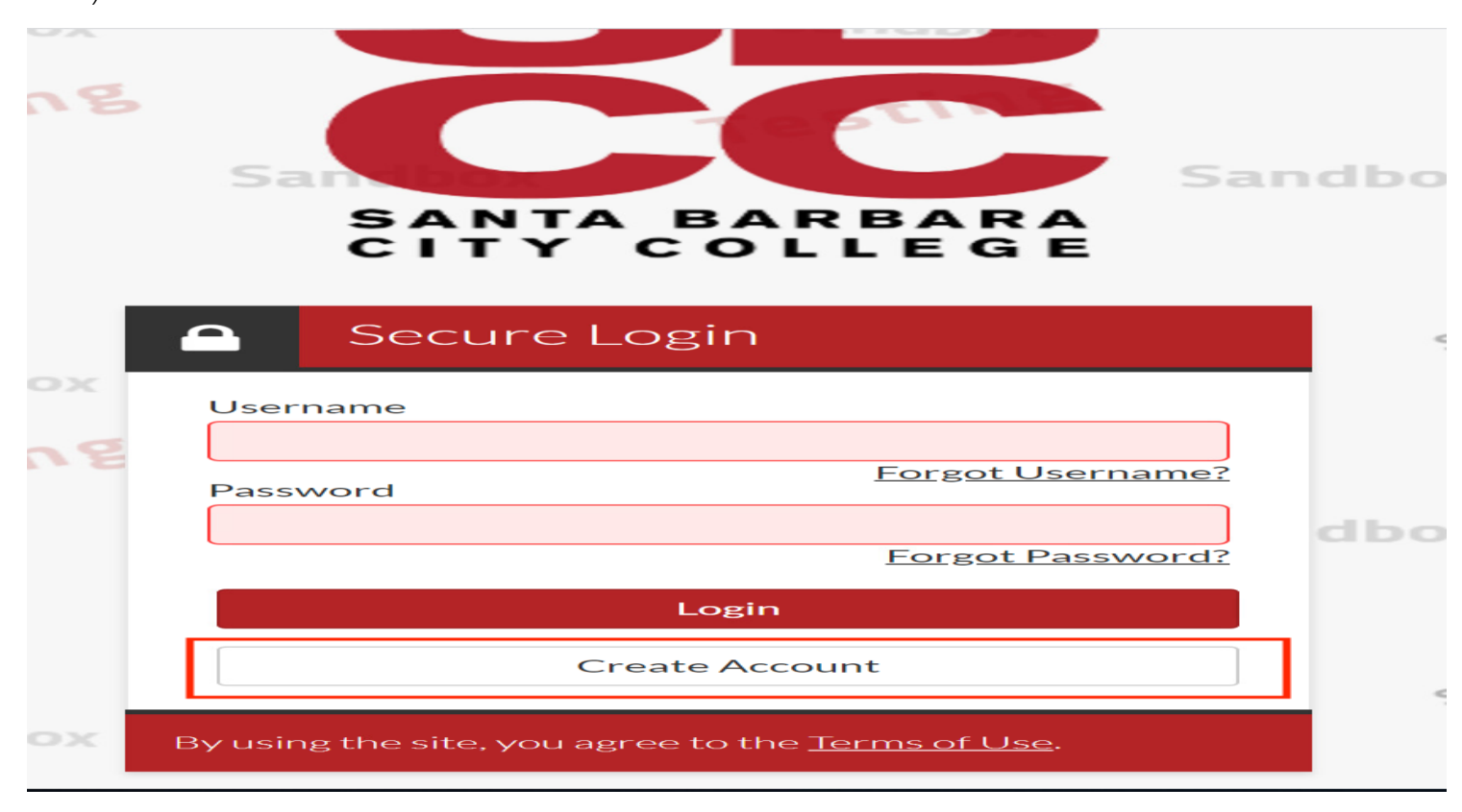

3) Select **'Create Parent Account'**

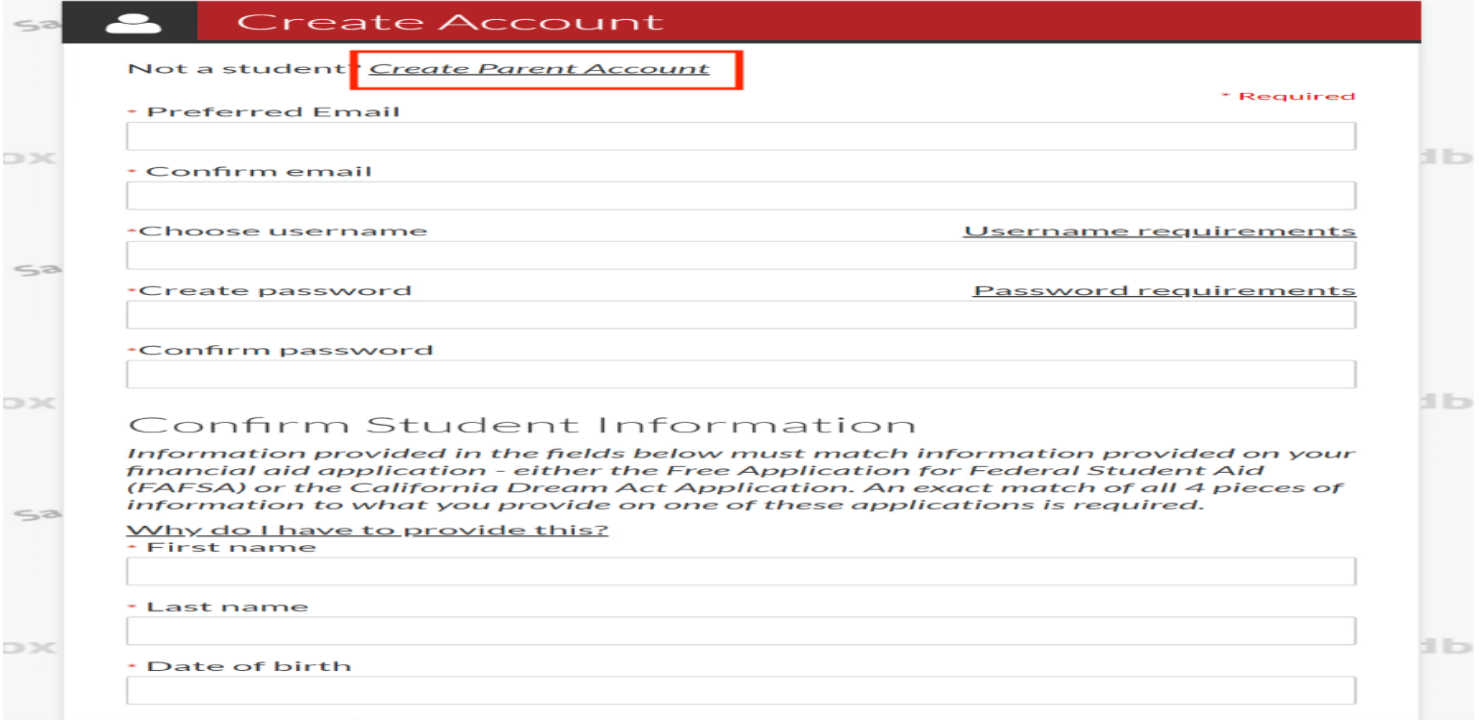

4) Enter your preferred email, create username, and confirm your password. *Save your username & password as you will need it next time you log in.*

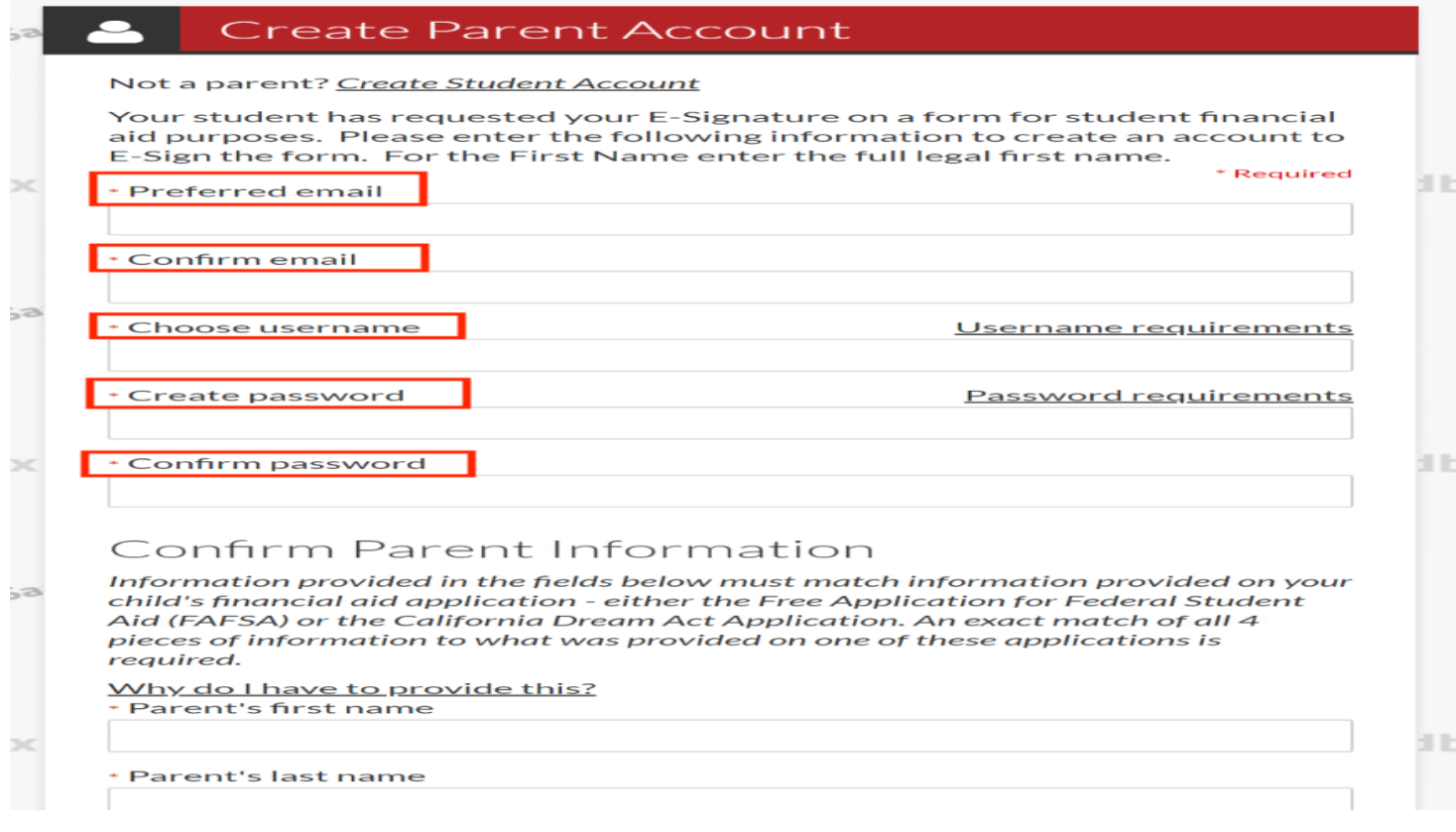

5) Confirm your (the parent) information. The information entered in the fields must match the FAFSA/ CA Dream application submitted by your student.

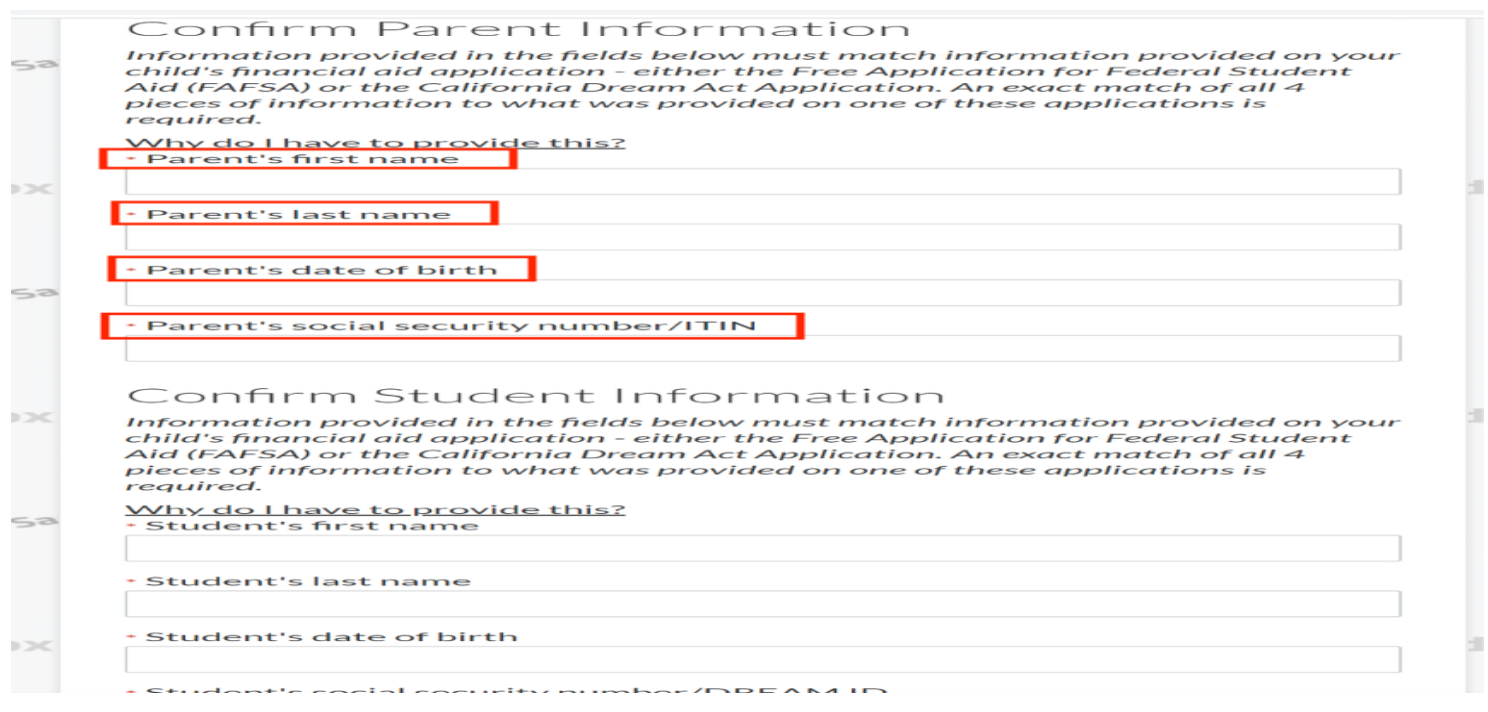

6) Confirm your student's information. The information must match information provided on the FAFSA/CA Dream application submitted. **Accept** privacy policy and select **'Create Account'**

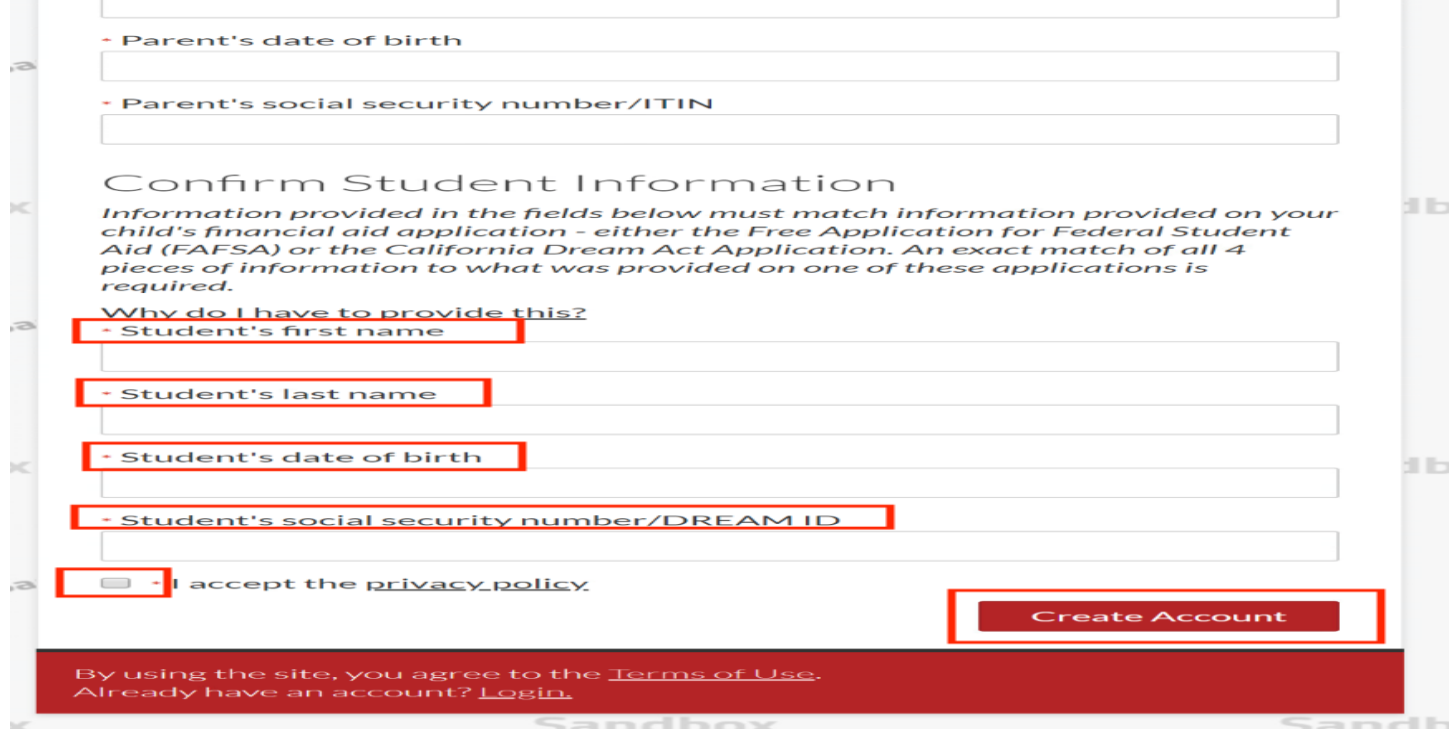